# **ESOTERIC K-01X / K-03X Проигрыватель Super Audio CD/CD Инструкция владельца**

Страница 3

# **Важные инструкции по безопасности**

### **Предостережение**

Опасность удара электрическим током, не открывать

Предостережение: Для уменьшения опасности удара электрическим током, не снимайте крышку (или заднюю панель). Внутри отсутствуют части, обслуживаемые пользователем. Обращайтесь за обслуживанием к квалифицированному ремонтному персоналу.

Символ молнии в равностороннем треугольнике призван обратить внимание пользователя на присутствие неизолированного «опасного напряжения» внутри корпуса изделия, которое может быть достаточной величины, чтобы представлять опасность удара людей электрическим током. (рисунок)

Восклицательный знак в равнобедренном треугольнике призван обратить внимание пользователя на важные инструкции по эксплуатации и уходу (обслуживанию) в документации, сопровождающей проигрыватель. (рисунок)/

### **ПРЕДУПРЕЖДЕНИЕ**:

ВО ИЗБЕЖАНИЕ УДАРА ЭЛЕКТРИЧЕСКИМ ТОКОМ НЕ ОСТАВЛЯЙТЕ УСТРОЙСТВО ПОД ВОЗДЕЙСТВИЕМ ДОЖДЯ ИЛИ ВЛАГИ.

### **ПРЕДУПРЕЖДЕНИЕ**

• НЕ СНИМАЙТЕ ВНЕШНИЕ ПАНЕЛИ КОРПУСА И НЕ ОТКРЫВАЙТЕ ВНУТРЕННИЕ ЭЛЕКТРОННЫЕ КОМПОНЕНТЫ. ВНУТРИ УСТРОЙСТВА НЕТ ЧАСТЕЙ, ДОСТУПНЫХ ДЛЯ ОБСЛУЖИВАНИЯ ПОЛЬЗОВАТЕЛЕМ.

• В СЛУЧАЕ ВОЗНИКНОВЕНИЯ ПРОБЛЕМ С ИСПОЛЬЗОВАНИЕМ УСТРОЙСТВА ОБРАТИТЕСЬ ЗА КОНСУЛЬТАЦИЕЙ ПО МЕСТУ ПРИОБРЕТЕНИЯ УСТРОЙСТВА. НЕ ИСПОЛЬЗУЙТЕ УСТРОЙСТВО ПРИ НЕОБХОДИМОСТИ ВЫПОЛНЕНИЯ РЕМОНТА. • ИСПОЛЬЗОВАНИЕ РЕГУЛЯТОРОВ ИЛИ ВЫПОЛНЕНИЕ НАСТРОЕК, ОТЛИЧНЫХ ОТ ОПИСАННЫХ В ДАННОМ РУКОВОДСТВЕ МОЖЕТ ПРИВЕСТИ К ПОРАЖЕНИЮ РАДИАЦИЕЙ.

В США/Канаде используйте только питание 120 В.

### **Директива RoHS, ограничивающая содержание вредных веществ для Китая China RoHS**

- Информация, приведенная в следующей Таблице, применима только к продуктам, продаваемым в КНР.
- Продукты, продаваемые в Европе выпускаются в соответствии с Европейской Директивой - European RoHS Directive

### **Модель для США**

Этот проигрыватель соответствует части 15 предписаний Федеральной комиссии по связи. Эксплуатация осуществляется при следующих двух условиях: (1) Этот проигрыватель не должен порождать вредные помехи, и (2) этот проигрыватель должен нормально воспринимать помехи, включая помехи, которые могут привести к нежелательной работе.

**Предостережение**

Изменения или модификации данного оборудования, которые не разрешены напрямую и не согласованы с корпорацией TEAC, лишат пользователя гарантии.

Это оборудование было испытано и признано соответствующим ограничениям для цифрового проигрывателя класса В, согласно Части 15 Наставлений Федеральной комиссии по связи. Эти ограничения разработаны для обеспечения разумной защиты против вредных помех в домашних условиях. Это оборудование генерирует, использует и может излучать радиочастотную энергию и, если оно не установлено и не используется в соответствии с данными наставлениями, может давать вредные помехи для радиосвязи. Однако отсутствует гарантия, что эта помеха не появится при конкретной установке. Если это оборудование действительно дает вредную помеху радио- и телевизионному приему, которая может быть выявлена путем включения и выключения данного оборудования, пользователь уполномочен попытаться убрать помеху при помощи одного или более нижеперечисленных мероприятий:

- Переориентировать или переставить оборудование и/или приемную антенну.
- Разнести подальше оборудование и приемник.
- Подсоединить оборудование к питающей розетке, находящейся на другом фидере, к которому не подключен приемник.
- Обратиться к дилеру или опытному специалисту по радио/ТВ за помощью.

### **Модель для Канады**

Заявление о соответствии промышленным стандартам Канады: Этот цифровой проигрыватель Класса В удовлетворяет Канадскому стандарту ICES-003.

Страница 4

### **Важные инструкции по безопасности**

- 1) Прочитайте эти инструкции.
- 2) Сохраните эти инструкции.
- 3) Обратите внимание на все предупреждения.
- 4) Следуйте всем инструкциям.
- 5) Не используйте данный проигрыватель вблизи воды.

6) Очищайте только сухой тряпкой.

7) Не закрывайте никаких вентиляционных отверстий. Устанавливайте в соответствии с инструкциями производителя.

8) Не устанавливайте вблизи любых источников тепла, таких как батареи, обогреватели, печи или других устройств (включая усилители), которые производят тепло.

9) Не пренебрегайте назначением безопасности поляризованного или заземляющего штекера. Поляризованный штекер имеет два ножевых контакта, один из которых шире другого. Заземляющий штекер имеет два ножевых контакта и третий заземляющий штырь. Широкий контакт или третий штырь предназначены для обеспечения вашей безопасности. Если поставляемый штеккер не подходит к вашей розетке, обратитесь к электрику для замены устаревшей розетки.

10) Предохраняйте сетевой шнур от перемещения или пережимания, особенно в штекерах, арматуре штепсельных розеток и в точке, где он выходит из устройства. 11) Используйте только крепления/принадлежности, указанные производителем.

12) Используйте только тележку, подставку, штатив, кронштейн или стол, указанный производителем, или проданный вместе с устройством. При использовании тележки, будьте осторожны при перемещении изделия на тележке, чтобы избежать травмы от опрокидывания. (рисунок)

13) Отсоединяйте проигрыватель от сети во время грозы или когда он не используется длительные периоды времени.

14) Обращайтесь за обслуживанием только к квалифицированному ремонтному персоналу. Обслуживание необходимо, когда устройство было повреждено любым способом, поврежден сетевой шнур или штекер, была пролита жидкость и предметы упали внутрь устройства; проигрыватель был подвергнут воздействию дождя или влаги, работает не нормально или его уронили.

- Не подвергайте это устройство воздействию капель или брызг.
- Не размещайте никаких предметов, заполненных жидкостями, таких как вазы, на устройстве.
- Не размещайте данное устройство в ограниченном пространстве, таком как книжный шкаф или аналогичном.
- Когда проигрыватель находится в ждущем режиме и переключатель STANDBY/ON находится в положении STANDBY, он потребляет номинальную нерабочую мощность от розетки переменного тока.
- Проигрыватель следует размещать достаточно близко к стенной розетке переменного тока, чтобы вы могли легко достать сетевой штеккер в любое время.
- Штеккер используется в качестве устройства отключения, с которым легко обращаться.
- Изделия с конструкцией класса 1 оборудованы сетевым шнуром питания, который имеет заземляющий штеккер. Шнур такого изделия должен быть вставлен в розетку переменного тока, которая имеет защитное заземляющее соединение.
- Если устройство использует батареи (включая батарейный модуль или установленные батареи), их не следует подвергать воздействию солнечного света, огня или излишнего тепла.
- Предостережение для изделий, которые используют заменяемые литиевые батареи: существует опасность взрыва, если батарея заменена на неправильный тип батареи. Заменяйте только на тот же самый или аналогичный тип.
- Соблюдайте предосторожности при использовании наушников с изделием, поскольку излишнее звуковое давление (громкость) могут привести к потере слуха.

### Предупреждение

Изделия с конструкцией класса 1 оборудованы сетевым шнуром питания, который имеет заземляющий штеккер. Шнур такого изделия должен быть вставлен в розетку переменного тока, которая имеет защитное заземляющее соединение.

DSD является зарегистрированной торговой маркой.

Super Audio CD является зарегистрированной торговой маркой.

Данный продукт включает технологию защиты от копирования, которая защищена патентами США и другими правами на интеллектуальную собственность корпорации Rovi Corporation. Использование технологии защиты корпорации Rovi Corporation для продукта должно быть санкционирована корпорацией Rovi. Инженерный анализ и дизассемблирование запрещены.

Microsoft, Windows XP, Windows Vista и Windows 7 являются либо зарегистрированными торговыми марками, либо торговым марками Microsoft Corporation в США и/или других странах.

Apple, Macintosh и MacOS X являются торговыми марками Apple, Inc.,

зарегистрированными в США и других странах.

App Store является зарегистрированной торговой маркой Apple Inc.

Wi-Fi® является зарегистрированной торговой маркой Wi-Fi Alliance.

MEXCEL является зарегистрированной торговой маркой компании Mitsubishi Cable Industries, Ltd в Японии и других странах.

ESOTERIC является торговой маркой компании TEAC CORPORATION,

зарегистрированной в США и других странах.

Все названия компаний, продуктов и логотипы в данном руководстве пользователя являются торговыми марками или зарегистрированными торговыми марками соответствующих правообладателей.

Страница 5

### **Информация о лазерном излучении**

Это изделие содержит полупроводниковый лазер в корпусе и классифицировано как изделие с лазером 1 класса - "CLASS 1 LASER PRODUCT". Чтобы избежать облучения лазером не открывайте корпус устройства.

#### **Лазер**:

Тип: SLD6163RL-G Производитель: SONY CORPORATION Выходная мощность лазера: Менее 1 мВт в линзах объектива Длина волны: 785±15 нм (CD) 655±10 нм (Super Audio CD)

### Модель для США

### (рисунок)

Это изделие сконструировано и произведено в соответствии с требованиями FDA: "title 21, CFR, chapter 1, subchapter J, based on the Radiation Control for Health and Safety Act of 1968" и классифицировано как изделие с лазером 1 класса - "CLASS 1 LASER PRODUCT". Не существует опасного невидимого излучения лазера во время работы, поскольку невидимое лазерное излучение порождается внутри данного изделия и полностью ограничивается защитными корпусами. На рисунке показана маркировка, требуемая этим регламентом:

### **Предостережения относительно батарей**

Неправильное использование батарей может привести их к разрушению или утечке с возгоранием, повреждению или коррозии близкорасположенных предметов. Пожалуйста, прочитайте и тщательно соблюдайте нижеследующие меры предосторожности.

- Убедитесь, что вставляете батареи в правильной плюсовой (+) и минусовой (-) полярностях.
- Используйте батареи одного типа. Никогда не используйте вместе батареи различных типов.
- Если пульт дистанционного управления не используется длительное время (более одного месяца), извлеките батареи, чтобы предотвратить их утечку.
- Если батареи текут, удалите раствор внутри батарейного отсека и замените батареи новыми.
- Не используйте батареи типов, отличных от указанных. Не смешивайте новые и старые батареи или различные типы батарей.
- Не нагревайте или не разбирайте батареи. Никогда не бросайте батареи в огонь или воду.
- Не переносите и не храните батареи вместе с другими металлическими предметами. Батареи могут закоротиться, вытечь или взорваться.
- Никогда не перезаряжайте батареи, если не подтверждено, что они относятся к перезаряжаемому типу.

### Страница 6

### **Для пользователей в Европе**

### **Утилизация электрического или электронного оборудования**

a) Любое электрическое и электронное устройство должно быть утилизировано отдельно от бытового мусора в специально предназначенных для этого точках сбора, созданных правительством или местными властями.

b) Правильная утилизация электрического или электронного оборудования позволит сохранить ценные ресурсы и предотвратить возможные негативные последствия для здоровья человека и окружающей среды.

c) Из-за наличия опасных веществ неправильная утилизация отходов электрического и электронного оборудования может оказать серьезное влияние на окружающую среду и здоровье человека.

d) Символ Waste Electrical and Electronic Equipment (WEEE) (Отходы электрического и электронного оборудования) в виде перечеркнутого мусорного бака напоминает, что электрическое и электронное оборудование должно быть собрано и утилизировано отдельно от бытовых отходов.

e) Для конечных пользователей доступны системы сбора и возврата. Более подробную информацию об утилизации старого электрического и электронного оборудования вы можете получить в местных органах управления, в службе утилизации или по месту приобретения оборудования.

### **Утилизация батареек и/или аккумуляторов**

a) Все отработавшие батареи / аккумуляторы должны быть утилизированы отдельно от городского мусора через предназначенные сборочные пункты, уполномоченные правительством или местными властями.

b) Путем правильной утилизации отработавших батарей / аккумуляторов, вы поможете сохранить значительные ресурсы и предотвратить любое потенциально негативное воздействие на здоровье людей и окружающую среду.

c) Неправильная утилизация отработавших батарей / аккумуляторов может существенно влиять на окружающую среду и здоровье людей из-за присутствия опасных веществ в оборудовании.

d) Символ WEEE, который отображает перечеркнутый контейнер на колесах, указывает, что батареи / аккумуляторы должны быть собраны и утилизированы отдельно от бытовых отходов. Если батарея или аккумулятор содержит более установленных значений свинца (Pb), ртути (Hg) и/или кадмия (Cd), определенных в Директиве о батареях (2006/66/ЕС), тогда символы для этих химических элементов появятся ниже с перечеркнутым символом WEEE.

e) Системы возврата и сбора доступны конечным пользователям. Для получения более подробной информацией об утилизации отработавших батарей / аккумуляторов, пожалуйста, обращайтесь в вашу мэрию, службу утилизации отходов или в магазин, где вы приобрели оборудование.

# **Для Европы**

### **Декларация о соответствии**

Корпорация TEAC AUDIO EUROPE, Liegnitzer Straße 6, 82194 Gröbenzell, Germany заявляет о соответствии продукта основным требованиям директив и регламентам комиссии ЕС.

Страница 7

# *Содержание*

Благодарим вас за выбор продукта Esoteric. Прочитайте данное руководство внимательно для получения наилучших параметров от данного устройства. После прочтения этого документа сохраните его в надежном месте для последующих обращений.

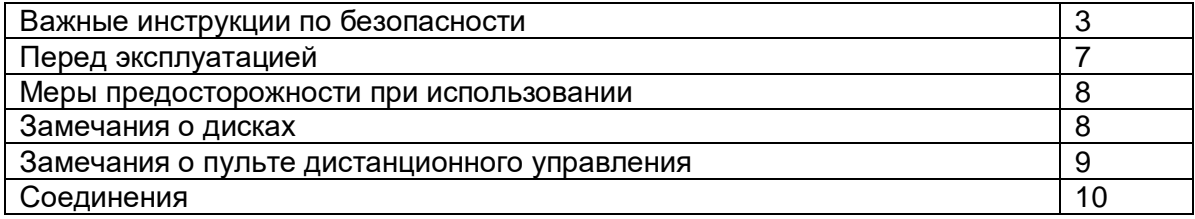

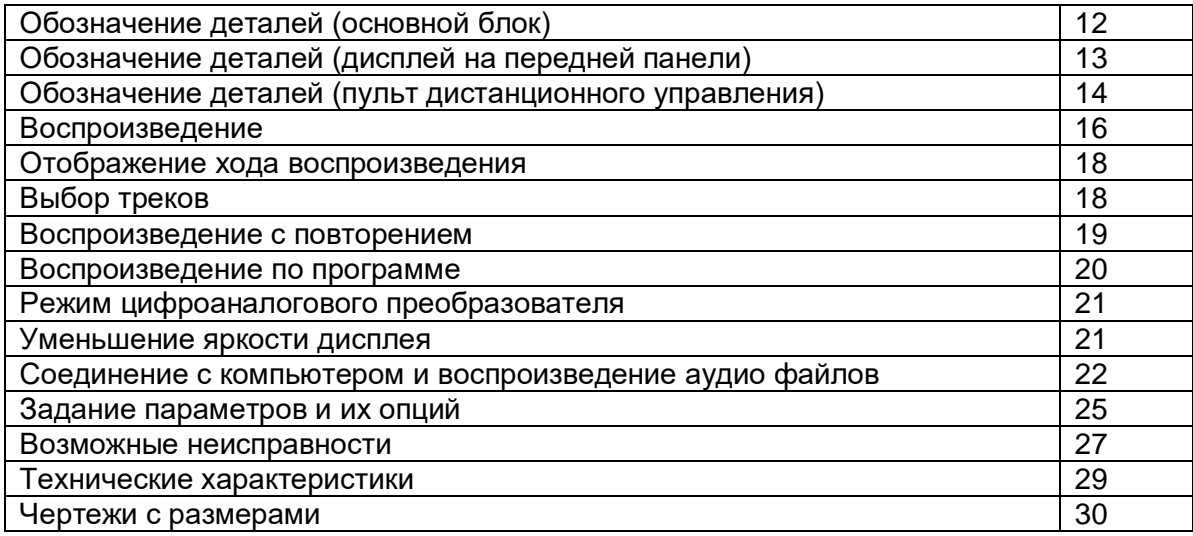

# **Перед эксплуатацией**

Прочитайте это перед тем, как пытаться выполнять любые операции. **Что находится в упаковке**

Проверьте комплект стандартных принадлежностей. В случае отсутствия каких-либо деталей или повреждении их при транспортировке обратитесь по месту приобретения устройства.

Сетевой шнур – 1 шт. Пульт дистанционного управления K-01X - RC-1315 K-03X - RC-1301 Батареи (ААА) – 2 шт. Фетровые прокладки – 3 шт. Руководство владельца (этот документ) – 1 шт. Гарантийный талон – 1 шт.

### **Замечания о конусных опорах**

Прецизионно изготовленные конусные опоры надежно прикреплены к нижней части проигрывателя. Хотя внешне опоры могут показаться незатянутыми, вес проигрывателя заставляет их быть надежными и безопасными. Такая конструкция эффективно ослабляет вибрации.

(рисунок) Шасси Конусная опора (металл) Стальная опорная ножка (металл) Фиксирующие винты опоры корпуса

Для защиты поддерживающей поверхности мебели, вы можете наклеить фетровые прокладки, поставляемый в комплекте, на металлические опоры устройства.

#### **Уход**

Если поверхность проигрывателя загрязнена, протрите ее при помощи сухой мягкой тряпки. Для стойких загрязнений используйте влажную тряпку, тщательно отжатую, чтобы удалить излишнюю влагу.

### **Для вашей безопасности, отсоединяйте шнур питания от стенной розетки перед очисткой.**

Никогда не распыляйте жидкости прямо на этот проигрыватель.

- Не используйте разбавитель, бензин, спирт или другие подобные вещества, так как они могут повредить поверхность проигрывателя.
- Не допускайте длительного прикосновения резиновых или пластмассовых материалов к этому изделию, поскольку они могут повредить корпус.

### Страница 8

### **Меры предосторожности при использовании**

- Этот проигрыватель очень тяжелый, поэтому позаботьтесь, чтобы избежать травмы при установке.
- Не устанавливайте этот проигрыватель в месте, которое может стать горячим. Это включает места, которые подвержены прямому солнечному свету или вблизи батареи, нагревателя, печи или другого нагревательного оборудования. Кроме того, не устанавливайте его на другой усилитель или другое оборудование, которое генерирует тепло.
- Также избегайте размещений, которые подвержены вибрациям или излишней пыли, холоду или влаге.
- Поскольку проигрыватель может стать теплым во время работы, всегда оставляйте достаточное пространство вокруг него с целью вентиляции. Убедитесь, что существует не менее 20 см свободного пространства над проигрывателем, и не менее 5 см свободного пространства с каждой стороны проигрывателя от окружающих стен и других перегородок.
- При установке в шкаф со стеклянной дверцей, не используйте кнопку пульта дистанционного управления для открытия/закрытия лотка, чтобы открыть лоток с диском при закрытой дверце. Если она мешает движению лотка для диска, это может привести к повреждению механизма.
- Установите проигрыватель в устойчивом месте вблизи аудио системы, которую вы будете использовать.
- Не кладите ничего, даже компакт-диски, записанные компакт-диски, грампластинки или магнитофонные кассеты, на верхнюю крышку проигрывателя.
- Не кладите ткань на верхнюю крышку проигрывателя и не устанавливайте его на подстилку или толстый ковер. Это может привести к перегреву или неисправности проигрывателя.
- Не перемещайте и не поднимайте проигрыватель во время воспроизведения, т.к. диск вращается с высокой скоростью и это может повредить диск или проигрыватель.
- Всегда извлекайте диск перед передвижением или перемещением этого проигрывателя. Перемещение проигрывателя с диском внутри может привести к неисправности.
- Напряжение, питающее проигрыватель, должно совпадать с напряжением, указанным на задней панели. Если вы сомневаетесь относительно этого, обратитесь к электрику.
- Не открывайте крышку корпуса проигрывателя, поскольку это может привести к повреждению цепей или удару электрическим током. Если посторонний предмет всетаки попадет внутрь проигрывателя, обратитесь к вашему дилеру.
- При извлечении сетевой вилки из настенной розетки, всегда тяните непосредственно за штеккер. Никогда не тяните за сам шнур.
- Когда проигрыватель включен, включение телевизора может вызвать появление помех на экране телевизора, в зависимости от частоты канала ТВ-вещания. Это не является неисправностью проигрывателя или телевизора. Если это наблюдается, выключите проигрыватель или отодвиньте его достаточно далеко от телевизора.

#### **Меры предосторожности при записи с подсоединенного устройства**

Некоторые диски содержат сигнал защиты от копирования. Вы не сможете записать цифровой аудио сигнал с диска, который имеет такую защиту от копирования. (Однако вы можете записать аудио в виде аналогового сигнала.)

### **Замечания о дисках**

На этикетках дисков и коробках для них могут быть следующие знаки. Данное устройство может воспроизводить без использования адаптера диски, которые имеют на себе эти знаки.

Данное устройство не может воспроизводить диски, которые не имеют таких знаков.

### **Типы дисков, которые могут быть воспроизведены на этом проигрывателе, и их логотипы**

Компакт-диски Super Audio, которые несут логотип "Super Audio CD". Однослойные, двухслойные или гибридные диаметром 12 см Цифровой звук (DSD)

Компакт-диски, которые несут логотип "COMPACT disc DIGITAL AUDIO". диски диаметром 12 см или 8 см с цифровым звуком в виде линейной ИКМ Аудио компакт-диски поделены на дорожки. Диски CD-R и CD-RW, которые были правильно записаны в формате CD (CD-DA) и финализированы.

Воспроизведение любого другого типа диска может привести к громкому шуму и повредить акустические системы, а также нанести вред вашему слуху. Никогда не воспроизводите никакой другой тип диска.

- Диски DVD Video, DVD Audio, Video CD, DVD-ROM, CD-ROM и аналогичные типы дисков не могут быть воспроизведены на этом устройстве.
- Диски типа Dual Discs, Copy Control CD или другие специальные CD, не удовлетворяющие стандарту CD Red Book, могут не воспроизводиться должным образом на этом проигрывателе. Работоспособность и качество звука невозможно гарантировать при воспроизведение специальных типов CD. Если при воспроизведении специальных типов CD у вас возникают проблемы, обращайтесь к продавцу подобных дисков.

#### **CD-R или CD-RW диски**

Проигрыватель может воспроизводить CD-R/CD-RW диски, если они записаны в формате CD Audio.

 Диски, созданные на устройстве для записи компакт-дисков, должны быть финализированы перед использованием на этом проигрывателе.

В зависимости от качества диска и условий записи, воспроизведение некоторых дисков может быть не осуществимо. Пожалуйста, обратитесь к руководству на устройство, которое вы использовали для создания диска.

### Страница 9

#### **Обращение с дисками**

- Всегда кладите диск в лоток для диска маркированной стороной вверх. Только одна сторона компакт-диска может быть воспроизведена или использована для записи.
- Для извлечения диска из коробки, надавите на центр коробки и поднимите диск, осторожно удерживая его за края.

(рисунок) Как извлекать диск

Как держать диск

- Будьте осторожны при работе с компакт-дисками. Если сторона, которая содержит данные (сторона без этикетки) имеет царапины, отпечатки пальцев или как-либо иначе загрязнена или испорчена, это может привести к ошибкам при воспроизведении.
- Если та сторона диска, на которой записаны закодированные данные (без этикетки) загрязнена отпечатками пальцев или пылью, используйте мягкую ткань, чтобы протереть ее поверхность, причем от центра к краю.
- Всегда очищайте диски перед хранением их. Если вы оставите их в неопрятном состоянии, это может ухудшить качество звука.

(рисунок)

- Никогда не очищайте диски при помощи химикатов, таких как аэрозоли для грампластинок, антистатические аэрозоли и жидкости, бензин и разбавитель. Такие химикаты могут непоправимо повредить пластмассовую поверхность диска.
- Не подвергайте диски прямому солнечному свету или высокой влажности и температуре длительное время. Длительное воздействие высокой температуры приведет к короблению диска.
- Когда вы что-то пишете на стороне диска с этикеткой, используйте фломастер типа перманентный маркер. Использование шариковой ручкой или ручки с твердый наконечником может повредить диск, что делает его неиграбельным.
- Диски следует убирать в их коробки после использования, чтобы избежать пыли и царапин, которые могут привести к пропускам при воспроизведении лазерным считывающим устройством.
- Не наклеивайте на диски бумагу или защитные пленки, и не применяйте никаких аэрозолей, создающих защитное покрытие. Если загрузить такой диск, но может прилипнуть к механизму проигрывателя и повредить его.
- Никогда не применяйте покупные стабилизаторы. Использование покупных стабилизаторов для компакт-дисков вместе с этим проигрывателем может повредить механику и вызвать ее неисправность.
- Не воспроизводите покоробленные, деформированные или поврежденные диски. Воспроизведение таких дисков может нанести непоправимый вред механизмам воспроизведения.
- Не применяйте диски нестандартной формы (восьмиугольные, в форме сердца, визитной карточки и т.п.). Компакт-диски такой формы могут повредить проигрыватель.

(рисунок)

- Не рекомендуется использовать диски CD-R и CD-RW с возможностью нанесения печати, поскольку их стороны для маркировки могут быть клейкими и повредить проигрыватель.
- Диски CD-R и CD-RW более чувствительны к воздействиям тепла и ультрафиолетовых лучей, чем обычные компакт-диски. Важно, чтобы они не хранились в местах, где они могут быть подвержены прямому солнечному свету. Их также следует хранить вдали от источников тепла, таких как батареи и электрические нагреватели.

Если вы испытываете затруднения с уходом и обращением с CD-R и CD-RW диском, прочитайте предостережения, напечатанные на коробке диска, или обратитесь к производителю диска.

# **Замечания о пульте дистанционного управления**

### **Меры предосторожности при использовании пульта**

- При использовании направляйте пульт ДУ на датчик дистанционного управления основного устройства в пределах 7 метров от основного блока. Между проигрывателем и пультом не должно быть препятствий.
- Если прямой солнечный свет или сильное искусственное освещение засвечивает датчик дистанционного управления, пульт ДУ может не работать.
- Если пультом ДУ управляют вблизи других проигрывательов, которые излучают ИКлучи, или если другие пульты ДУ, использующие ИК-лучи, применяются вблизи проигрывателя, он может работать неправильно. Остальные проигрывательы также могут работать неправильно.
- В зависимости от угла, прием может быть затрудненным. Используйте пульт ДУ как можно более прямо по отношению к передней панели проигрывателя.
- Даже если пультом ДУ управляют в пределах эффективного диапазона, его работа может быть невозможной, если существуют какие-то препятствия между проигрывательом и пультом ДУ.

### **Установка батарей**

Снимите крышку с нижней части пульта ДУ и вставьте две батареи ААА в правильной ориентации +/-, установите отсек обратно и закройте крышку.

### **Когда необходимо заменять батареи**

Если эффективное расстояние между пультом ДУ и проигрывателем уменьшается или проигрыватель перестает реагировать на команды, значит батареи разряжены. В таком случае замените батареи на новые.

За информацией относительно сбора батарей, пожалуйста, обращайтесь в ваши местные органы управления, вашу службу удаления отходов или место продажи, где вы приобрели эти батареи.

### **Предостережения относительно батарей**

**Неправильное использование батарей может привести их к разрушению или утечке с возгоранием, повреждению или коррозии близкорасположенных предметов. Пожалуйста, прочитайте и тщательно соблюдайте меры предосторожности, приведенные на стр. 5.**

Страница 10

### **Соединения**

### **Меры предосторожности при выполнении соединений**

- После выполнения всех соединений, подключите вилку сетевого шнура в стенную розетку переменного тока.
- Прочитайте все инструкции на каждый компонент, который вы намерены использовать вместе с этим проигрывательом.
- Убедитесь, что каждый штеккер вставлен надежно. Чтобы избежать фона и помех, не скручивайте соединительные шнуры вместе.

(рисунок) Стерео усилитель Аудио вход (LINE IN, и т.п.) Компьютер

RCA аудио кабель XLR кабели **А** : Подсоедините только один из этих кабелей. **В**: USB кабель Полярность разъема XLR может быть установлена так чтобы либо Вывод №2: сигнал (+) (HOT) или Вывод №3: сигнал (+)(HOT) (см. страница 26). Цифровой выход может быть включен или выключен (страница 26).

RCA коаксиальный цифровой кабель XLR цифровой кабель Оптический цифровой кабель Прилагаемый сетевой шнур Стенная розетка

RCA коаксиальный цифровой кабель BNC коаксиальный цифровой кабель

Прочие цифровые устройства (ЦАП - DA конвертер, AV усилитель, рекордер и т.п.) Оборудование с цифровыми аудио выходами Оборудование с цифровыми аудио выходами Устройство, выдающее сигнал синхронизации (ведущий тактовый генератор G-01, G-02 и т.п.)

Страница 11

### **[A] Разъемы аналогового аудио выхода**

Для 2-канального аналогового стереофонического выхода используйте либо разъемы XLR, либо RCA.

Используйте покупные аудио кабели XLR или RCA.

XLR: Используйте балансные аудио кабели XLR RCA: Используйте аудио кабели RCA

Подсоедините разъем R на этом проигрывателе к разъему правого (R) канала усилителя и разъем L на этом проигрывателе к разъему левого (L) канала на усилителе.

 Аналоговый аудио выход может быть включен или выключен, и полярность разъема XLR может быть установлена вывод №2 сигнал (+) либо вывод №3 сигнал (+) (страница 26).

### **[B] Разъем входа USB**

Вводит цифровой звук от персонального компьютера.

Подсоедините к порту USB персонального компьютера при помощи покупного кабеля USB.

Перед подсоединением к компьютеру, прочитайте инструкции на страницах 22-23.

#### **[C] Цифровой аудио выходной разъем**

Этот разъем выводит цифровые аудио сигналы от текущего воспроизводимого компактдиска или устройства, которое подсоединено к разъемам цифрового аудио входа этого проигрывателя. Подсоедините к разъемам цифрового входа усилителей или цифровых аудио устройств, таких как устройства для записи компакт-дисков, при помощи покупного цифрового аудио коаксиального кабеля RCA.

#### **Используйте покупные кабели для соединений.**

XLR: цифровой аудио кабель XLR

RCA: коаксиальные цифровые аудио кабели RCA

- Через этот разъем нельзя выводить цифровой звук от Super Audio CD.
- Цифровой выход может быть установлен в "OFF", " XLR " или " RCA " (страница 26).

### **[D] Цифровые входные аудио разъемы.**

Вводят цифровой звук. Подсоедините к разъемам цифрового выхода цифровых устройств или картам ПК с цифровыми аудио выходами S/PDIF при помощи покупного кабеля. Они могут получать сигналы с разрядностью до 24-бит и частотами дискретизации 32–192 кГц.

#### **Используйте покупные кабели для соединений.**

COAXIAL - Коаксиальный: Используйте цифровые аудио кабели RCA OPTICAL - Оптический: Используйте оптические цифровые аудио кабели (TOSLink)

#### **[E] Разъем сетевого питания AC power inlet**

Подсоедините прилагаемый сетевой шнур к этому разъему.

После завершения всех других подключений вставьте вилку в розетку.

**Используйте только подлинный шнур питания Esoteric. Использование других шнуров питания может привести к пожару или поражению электрическим током. Отсоедините вилку кабеля питания из розетки, если Вы не будете использовать аппарат в течение длительного времени.** 

### **[F] Разъем SIGNAL GND**

Подсоединение этого разъема к разъему заземления другого устройства может улучшить качество звучания.

 Отметим, что этот разъем **НЕ** является электрическим защитным заземлением (землей).

### **[G] Разъем пословной синхронизации CLOCK SYNC**

Это разъем для соединения с источником -пословной синхронизации, генерируемой внешним устройством.

Подсоедините разъем CLOCK SYNC к разъему WORD SYNC OUT внешнего генератора пословной синхронизации или другого оборудование, которое имеет выход пословной синхронизации.

### **Используйте покупной коаксиальный кабель BNC.**

Компания Esoteric применяет кабель Esoteric MEXCEL 7N из отожженной, свободной от напряжений меди высокого качества в качестве эталонного. Для получения более детальной информации посетите сайт: http://www.esoteric.jp/products/esoteric/accessory/indexe.html

### страница 12

# **Обозначение деталей (основной блок)**

(рисунок)

# **[A] Кнопка POWER**

Нажимайте эту кнопку для включения и выключения проигрывателя. Синее кольцо индикатора горит, когда проигрыватель включен. Синее кольцо индикатора гаснет, когда проигрыватель выключен. Когда вы не используете проигрыватель, выключайте его этой кнопкой.

### **[B] Индикатор CLOCK**

Показывает состояние пословной синхронизации. Вспыхивает, когда принимается сигнал пословной синхронизации. Горит постоянно, когда сигнал пословной синхронизации захвачен.

### **[C] Кнопка MODE (выбор источника)**

Когда воспроизведение остановлено, нажимайте кнопку MODE для выбора воспроизведения с диска или с внешнего источника. Когда выбран внешний вход, проигрыватель может быть использован в качестве цифроаналогового преобразователя (см. страница 21).

Нажмите и удерживайте эту кнопку более 2 секунд, чтобы войти в режим настройки (страница 24).

### **[D] Датчик сигналов дистанционного управления**

Принимает сигналы от пульта дистанционного управления (ДУ). Направляйте пульт ДУ на этот датчик, когда используете пульт ДУ (стр. 9).

### **[E] Лоток для диска**

# **[F] Дисплей**

### **[G] Кнопка OPEN/CLOSE**

Нажимайте эту кнопку для открывания или закрывания лотка для диска.

### **[H] Кнопка STOP**

Нажмите эту кнопку, чтобы остановить воспроизведение (стр. 17).

Если вы воспроизводите диск SACD, который позволяет выбирать слой для воспроизведения, когда воспроизведение остановлено, нажмите и удерживайте эту кнопку более 2 секунд, чтобы изменить область воспроизведения диска SACD.

В режиме настройки, используйте эту кнопку для выхода из режима настройки (стр. 24).

### **[I] Кнопка PLAY**

Нажмите эту кнопку для запуска воспроизведения. Во время воспроизведения горит кольцо индикатора вокруг кнопки.

### **[J] Кнопка PAUSE**

Нажмите эту кнопку, чтобы приостановить воспроизведение. Кольцо индикатора вспыхивает во время режима паузы.

### **[K] Кнопка Skip (** $\textsf{H}($ **<del>)</del>)**

Нажимайте эти кнопки для пропуска в прямом или обратном направлении. Во время воспроизведения, нажимайте и удерживайте эти кнопки более одной секунды, чтобы сканировать вперед и назад. Последовательное нажатие и удерживание этих кнопок изменяет скорость сканирования (страница 18).

В режиме настройки, нажимайте эти кнопки, чтобы изменять регулируемые настройки (страница 24).

рисунок 13

### **Обозначение деталей (дисплей на передней панели)**

(рисунок)

### **[a] Индикаторы типа диска**

Показывают тип диска CD или SACD, загруженного в настоящий момент. Super Audio CD: SA-CD

Обычный аудио CD: CD

Когда загружены диски DVD video (DVD-V), DVD audio (DVD-A) или Video CD (VCD), соответствующие индикаторы также загораются, хотя воспроизведение этих типов дисков невозможно при помощи этого проигрывателя. Этот проигрыватель может воспроизводить только диски Super Audio CD и CD.

### **[b] Индикатор REPEAT**

Светится, когда выбран режим воспроизведения с повторением (страница 19).

### **[c] Индикатор SETUP**

Загорается в режиме настройки (страница 24).

### **[d]** Область сообщений

Отображает время воспроизведения, сообщения о состоянии и т.п.

### **[e] Индикатор DOWN MIX**

Загорается, указывая, что многоканальный аудио источник был сведен в два канала.

#### **[f] Индикаторы каналов**

Загорается "L" и "R" во время воспроизведения 2-канального стереофонического звука.

Подсвечивает текущие используемые каналы во время воспроизведения многоканального звука.

Страница 14

### **Обозначение деталей (пульт дистанционного управления)**

(рисунок)

Для упрощения пояснений, инструкции в этом руководстве могут относиться только к основному блоку, либо к пульту ДУ. В таких случаях, одинаковые органы управления на пульте ДУ и основном блоке будут работать одинаково.

Страница 15

### **[a]** Кнопка **STANDBY/ON**

Эта кнопка не работает вместе с проигрывателями K-01/K-03.

### **[b] Цифровые кнопки**

Используйте эти кнопки для ввода номера дорожки для воспроизведения.

### **[c] Кнопка REPEAT**

Нажимайте эту кнопку для запуска режима повторного воспроизведения (страница 19). Нажмите и удержите эту кнопку, чтобы запустить режим воспроизведения по программе (страница 20).

### **[d] Кнопка PLAY AREA**

Когда загружен гибридный диск Super Audio CD и воспроизведение остановлено, нажмите эту кнопку для смены области воспроизведения этого диска (страница 17).

#### **[e] Кнопки INPUT**

Эти кнопки не работают вместе с K-01/K-03. Однако они могут быть использованы для переключения выбора входного источника на усилителях и ЦАП Esoteric (включая D-02).

#### **[f] Кнопка SETUP**

Эта кнопка не работает вместе с K-01/K-03, однако может быть использована для функций настройки вместе с усилителями и ЦАП Esoteric (включая D-02)..

#### **[g] Кнопка DIMMER**

Нажмите эту кнопку для выбора уровней яркости дисплея проигрывателя (страница 21)..

#### **[h] Кнопка OPEN/CLOSE ()**

Нажимайте эту кнопку для открывания или закрывания лотка для диска.

### **[i] Кнопка DISPLAY**

Во время воспроизведения или паузы, нажмите эту кнопку, чтобы изменить режим дисплея (страница 18).

### **[i] Кнопки Skip (** $\textsf{H}($  $\textsf{H}($  $\textsf{H})$ **)**

Нажимайте эти кнопки для пропуска треков в прямом или обратном направлении. Нажимайте и удерживайте по крайней мере на одну секунду эти кнопки для поиска вперед или назад.

Нажимайте и удерживайте по крайней мере на одну секунду эти кнопки несколько раз для изменения скорости просмотра в прямом или обратном направлении (можно выбрать одну из трех скоростей) (страница 18).

В режиме настройки, нажимайте эти кнопки, чтобы изменять параметры настройки (страница 24).

#### **[k] Кнопка STOP (■)**

Нажмите эту кнопку, чтобы остановить воспроизведение (страница 17).

# **[l] Кнопка (PLAY/PAUSE (►II)**

Нажмите эту кнопку для запуска воспроизведения после остановки или паузы (страница 17). Нажимайте эту кнопку, чтобы приостановить воспроизведение (страница 17).

### **[m] Кнопки Volume (+/-)**

Эти кнопки не используются вместе с K-01/K-03. Однако они могут быть использованы для управления громкостью усилителей, ЦАП (включая D-02) или других компонентов Esoteric.

### **[n] Кнопка MUTE**

Эта кнопка не используются вместе с K-01/K-03. Однако она может быть использована для приглушения громкости усилителей и ЦАП (включая D-02) Esoteric.

Страница 16

### **Воспроизведение**

(рисунок)

### **[1] Включите проигрыватель.**

(рисунок) Кольцо индикатора вокруг кнопки POWER загорится синим светом.

### **[2] Нажмите кнопку OPEN/CLOSE, чтобы открыть лоток для диска.**

(рисунок)

Лоток открывается по направлению к вам.

#### **[3] Установите диск маркированной стороной вверх и по центру.**

(рисунок)

Убедитесь, что диск чистый, свободен от царапин, не липнет, не имеет никаких «усовершенствований» и расположен в центре лотка. Эти предосторожности помогут вам избежать любой неисправности, заедания лотка или повреждения диска.

#### **[4] Нажмите кнопку OPEN/CLOSE еще раз, чтобы закрыть лоток.**

(рисунок)

Лоток закроется. Остерегайтесь, чтобы ваши пальцы не попали в лоток. Загрузка диска занимает несколько секунд. Подождите, пока не отобразятся индикатор типа диска, общее число дорожек и полное время воспроизведения диска.

#### **[5] Нажмите кнопку PLAY для запуска воспроизведения.**

(рисунок)

Воспроизведение начинается с первой дорожки диска.

Во время режима воспроизведения, кольцо индикатора кнопки воспроизведения PLAY горит голубым светом.

Страница 17

#### **Чтобы временно остановить воспроизведение (режим паузы)**

(рисунок) Нажмите кнопку PAUSE для временной остановки воспроизведения. Кольцо индикатора кнопки PLAY мигает. Нажмите кнопку PLAY или PAUSE для возобновления воспроизведения.

#### **Останов воспроизведения**

(рисунок)

Во время воспроизведения, нажмите кнопку STOP для его останова.

#### **Открывание и закрывание лотка для диска**

(рисунок)

Нажмите кнопку OPEN/CLOSE, чтобы открыть лоток. Нажмите кнопку OPEN/CLOSE еще раз, чтобы закрыть лоток.

• Когда кнопка OPEN/CLOSE нажата во время воспроизведения, может потребоваться несколько секунд, чтобы диск выгрузился и лоток открылся.

#### **Смена области воспроизведения**

В отличие от обычных дисков Super Audio CD, которые содержат 2-канальное стерео, существуют некоторые типы дисков Super Audio, которые имеют многоканальное стерео, или такие, как гибридные диски (двухслойные), которые содержат данные Super Audio CD и обычного компакт-диска (РСМ).

В режиме остановки воспроизведения, нажмите кнопку STOP на передней панели более чем на 2 секунды, чтобы изменить область для воспроизведения.

 Нажатие кнопки PLAY AREA на пульте ДУ также может изменить область для воспроизведения, когда проигрыватель в режиме STOP.

Страница 18

# **Дисплей**

(рисунок)

Во время воспроизведения и паузы при каждом нажатии кнопки DISPLAY отображение изменяется в следующем порядке.

Примеры: (рисунок) Номер текущей воспроизводимой дорожки Истекшее время воспроизведения текущей дорожки (рисунок) Оставшееся время воспроизведения текущей дорожки (рисунок) Полное истекшее время воспроизведения диска (рисунок) Полное оставшееся время воспроизведения диска

Когда воспроизведение остановлено, на дисплей выводится общее число дорожек и полное время воспроизведения диска. Пример: (рисунок) Общее число дорожек Полное время воспроизведения диска

### **Выбор треков**

#### **Поиск фрагмента дорожки вперед и назад**

(рисунок)

Для поиска назад или вперед нажимайте и удерживайте кнопки Skip ( $\left|\left(\mathsf{M}\right)\right|$ ) на пульте ДУ или на передней панели проигрывателя (более одной секунды) во время воспроизведения. Когда найдете требуемое место, нажмите кнопку PLAY (►) на передней панели проигрывателя или кнопку **PLAY/PAUSE (►II)** на пульте для возобновления воспроизведения на обычной скорости.

Нажимайте и удерживайте более одной секунды кнопки Skip (ки/») несколько раз для изменения скорости поиска в три градации.

Скорость мигания индикаторов "< или >" на дисплее показывает текущую скорость поиска.

При каждом нажатии кнопок Skip (K(/)), скорость поиска изменяется в следующем порядке:

**Low speed (медленно) → Medium speed (средняя скорость) → High speed (высокая скорость) → Playback at normal speed (Обычное воспроизведение) → Low speed (медленно)**

### **Пропуск воспроизведения треков**

#### (рисунок)

Во время воспроизведения нажимайте кнопки Skip (ки/н) на пульте ДУ или на передней панели проигрывателя, для пропуска предыдущей или следующей дорожки и старта воспроизведения.

- Нажимайте кнопку к един раз для возврата к началу текущей дорожки. Нажимайте кнопку несколько раз для возврата к предыдущим трекам. Однако, если кнопка нажата в пределах одной секунды с начала дорожки, воспроизведение возвращается к началу предыдущей дорожки.
- Если вы в режиме стоп или пауза, используйте кнопки  $\mathsf{M}(\mathsf{M})$  для выбора трека и состояния паузы в его начале.

### Страница 19

### **Использование цифровых кнопок для прямого выбора трека**

При останове или во время воспроизведения, нажимайте цифровые кнопки для прямого выбора дорожки и запуска ее воспроизведения.

Для воспроизведения трека с одной цифрой номера, нажмите соответствующую цифровую кнопку. Для воспроизведения трека с двузначным номером трека, нажмите сначала кнопку +10 столько раз, сколько необходимо, а затем нажмите соответствующую кнопку для второй цифры. После ввода номера трека начанется воспроизведение.

Примеры: Чтобы воспроизвести дорожку 7: 7 (рисунок) Чтобы воспроизвести дорожку 23: "+10", "+10", 3 (рисунок)

### **Воспроизведение с повторением**

#### (рисунок)

Во время воспроизведения, нажимайте кнопку REPEAT, чтобы изменить режим повтора. При каждом нажатии кнопки REPEAT, настройка повторения изменяется в следующем порядке:

 $\rightarrow$  REPEAT TRK  $\rightarrow$  REPEAT DISC  $\rightarrow$  REPEAT OFF  $\rightarrow$  REPEAT TRK

 $\rightarrow$  REPEAT TRK (повторение дорожки)

REPEAT TRK Воспроизводимая дорожка будет проигрываться с повторением. Если вы выбираете другую дорожку, выбранная дорожка будет воспроизведена с повторением. REPEAT DSC (повторение диска) Все дорожки на диске будут воспроизведены с повторением. REPEAT OFF Отмена режима повторного воспроизведения

Когда воспроизведение останавливается, режим повторения отменяется.

### Страница 20

#### **Запрограммированное воспроизведение**

Можно запрограммировать до 30 дорожек для воспроизведения в желаемом порядке.

### **[1] Во время воспроизведения или в режиме останова нажмите кнопку REPEAT в течение по крайней мере двух секунд.**

Когда вы нажимаете эту кнопку во время воспроизведения, текущая дорожка добавляется в программу в качестве первого номера программы. (рисунок)

#### **[2] Выбирайте номера дорожек, которые вы хотите добавить, при помощи цифровых кнопок.**

(рисунок) Примеры: Чтобы воспроизвести дорожку 3: 3 (рисунок) Чтобы воспроизвести дорожку 12: +10 и 2 (рисунок) Чтобы воспроизвести дорожку 20: +10 и +10 (рисунок) Нажмите кнопку CLEAR для отмены последнего введенного значения. Пример: (рисунок) Запрограммированный номер дорожки Номер программы

Повторите пункт 2, чтобы запрограммировать больше дорожек.

 Номера треков, которых нет на загруженном диске, невозможно добавить в программу.

#### **[3] Когда выбор номеров дорожек завершен, нажмите кнопку PLAY (►) для запуска** запрограммированного воспроизведения. Начнется воспроизведение по программе. (рисунок)

• Когда вы программируете дорожки во время воспроизведения, запрограммированное воспроизведение запустится автоматически, и вам не придется нажимать кнопку PLAY  $($   $\blacktriangleright$   $).$ 

### **Добавление дорожек в конец списка**

В режиме стоп или во время воспроизведения используйте цифровые кнопки для добавления дорожки в список. (рисунок)

#### **Удаление программы целиком и возобновление обычного воспроизведения.**

Во время воспроизведения или в режиме останова нажмите кнопку REPEAT в течение по крайней мере двух секунд, чтобы отменить программу. Можно также нажать на кнопку REPEAT во время воспроизведения по программе, чтобы возобновить обычное воспроизведение с этого места.

Содержание программы будет стерто.

Кроме того, в режиме стоп или во время воспроизведения если нажать кнопки OPEN/CLOSE или POWER на проигрывателе, вы также удалите программу. (рисунок)

Страница 21

# **Режим цифроаналогового преобразователя (ЦАП)**

Этот проигрыватель может быть использован в качестве ЦАП, когда его входной источник выбран как внешний цифровой вход (коаксиальный COAX, оптический OPT или USB) . (рисунок)

### **Изменение входного источника.**

Когда воспроизведение остановлено, нажмите кнопку MODE несколько раз, чтобы изменить входной источник.

При каждом нажатии кнопки MODE, входной источник изменяется в следующем порядке:

 $CD/SACD \rightarrow Bx$ од  $COAX$  (коаксиальный)  $\rightarrow Bx$ од ОРТ (оптический)  $\rightarrow Bx$ од USB  $\rightarrow$  $CD/SACD \rightarrow ...$ 

- Когда выбран внешний цифровой вход (коаксиальный, оптический или USB), отображаются название входного источника и его частота выборки. Когда входной сигнал отсутствует или входной сигнал не может быть захвачен, название входа мигает, и частота выборки не отображается.
- Когда входной цифровой сигнал не является аудио данными, либо формат аудио сигнала не совместим с этим входом (Dolby Digital, DTS, AAC и т.п.), частота выборки отображается как "—". Если это происходит, установите настройку цифрового выхода соответствующего устройства в аудио выход PCM.
- Когда выбран внешний вход (коаксиальный, оптический или USB), только кнопка OPEN/CLOSE может быть использована для управления CD/SACD.

### **Dimmer - Уменьшение яркости свечения дисплея**

Вы можете подстраивать яркость дисплея и индикаторов. (рисунок)

Нажимайте кнопку DIMMER, чтобы изменить яркость.

При каждом нажатии кнопки DIMMER, яркость изменяется в следующем порядке:  $FL$  Dimmer3 (нормальная яркость) → FL Dimmer2 → FL Dimmer1 → Off (выключена) → FL

Dimmer3 …

- В режиме OFF дисплей и индикаторы не светятся.
- В режиме OFF, когда вы нажимаете кнопку, временно включается нормальная подсветки на 3 секунды.
- Когда отображается сообщение об ошибке или в режиме настройки, все подсветки включаются на полную яркость, даже если выбрана другая.

Страница 22

### **Соединение с компьютером и воспроизведение аудио файлов**

Установка драйверов

### **Для Mac OS X**

Драйвер работает со следующими версиями (на июнь 2014). OS X Lion 10.7 OS X Mountain Lion 10.8 OS X Mavericks 10.9 Этот проигрыватель может работать со стандартным драйвером OS, поэтому нет необходимости его устанавливать.

### **Для Windows**

Драйвер работает со следующими версиями (на июнь 2014). Windows Vista 32/64-bit Windows 7 32/64-bit Windows 8 32/64-bit Windows 8.1 32/64-bit Работа с другими операционными системами не гарантирована.

#### **Установка драйвера на компьютер**

Прежде чем вы использовать данное устройство для воспроизведения файлов на компьютере, необходимо сначала скачать специальный драйвер со следующих страниц сайта Esoteric и установить его на ваш компьютер.

Адрес Интернет-страницы для загрузки специальной программы драйвера: **http://www.esoteric.jp/products/esoteric/usb/usb\_driver\_e.html** Установите специальную программу драйвера после загрузки файла с вышеуказанной Интернет-страницы.

### **ВАЖНЫЕ ЗАМЕЧАНИЯ**

Необходимо установить специальный драйвер до подключения устройства к компьютеру. Если вы подключите данное устройство к компьютеру перед установкой драйвера, оно не будет функционировать должным образом.

Для получения подробной информации об установке драйвера см. инструкции на странице Esoteric для скачивания.

В зависимости от аппаратных средств и степени интеграции программного обеспечения, правильная работа может оказаться невозможным даже с вышеуказанными операционными системами.

#### **Замечания о режимах передачи данных**

Этот проигрыватель подсоединяется к компьютеру с использованием высокоскоростного асинхронного режима HIGH SPEED.

Могут быть переданы частоты выборки 44,1 кГц, 48 кГц, 88,2 кГц, 96 кГц, 176.4 кГц, 192 кГц, 352.8 кГц и 384 кГц. Поддерживаются также потоки 2.8 МГц и 5.6 МГц DSD.

Если соединение сделано правильно, можно будет выбрать в качестве выхода компьютера "ESOTERIC USB AUDIO DEVICE".

В асинхронном режиме, аудио данные, отправляемые с компьютера, будут обрабатываться с помощью тактового генератора этого проигрывателя, позволяя снизить уровень джиттера (фазовой нестабильности), возникающего во время передачи данных.

Страница 23

Воспроизведение аудио файлов

Вы можете использовать ESOTERIC HR аудио плеер для воспроизведения аудиофайлов на

компьютере.

Пожалуйста, скачайте это бесплатное приложение по следующему адресу. http://www.esoteric.jp/products/esoteric/hr\_audio/indexe.html

Аудио плеер ESOTERIC HR - это программный плеер, который поддерживает высокое качество воспроизведения источников высокого разрешения. Доступны его версии для Windows и для Macintosh. Вы можете использовать его, чтобы насладиться высококачественным воспроизведением аудио источников высокого разрешениея, в том числе в DSD формате, не делая сложных настроек.

### **[1] Подсоедините проигрыватель к компьютеру при помощи кабеля USB.** (рисунок)

Используйте кабель с разъемом, который подходит к порту USB на проигрывателе и рассчитан на скорости USB 2.0 или выше.

### **[2] Включите питание компьютера.**

Убедитесь, что операционная система запустилась нормально.

### **[3] Нажмите кнопку POWER, чтобы включить проигрыватель.**

(рисунок)

### **[4] Нажмите кнопку MODE несколько раз для выбора режима "USB in" (стр. 21).** (рисунок)

### **[5] Запустите воспроизведение аудио файла на компьютере.**

Самое лучшее качество звучание может быть получено путем настройки громкости компьютера на максимум и при использовании для настройки громкости усилителя, подсоединенного к этому проигрывателю. Установите громкость усилителя на минимум в начале воспроизведения и постепенно увеличивайте уровень.

- Компьютер и этот проигрыватель нельзя использовать для взаимного управления.
- Этот проигрыватель не может передавать аудио файлы на компьютер посредством USB.
- При воспроизведении музыкального файла при помощи USB, не пытайтесь выполнять любую из нижеследующих операций. Это может вызвать неправильное поведение компьютера. Всегда останавливайте программу воспроизведения музыки на компьютере перед выполнением любой нижеследующей операции:
- Отсоединением кабеля USB
- Выключением питания проигрывателя
- Изменением входного источника
- При воспроизведении аудио файла при помощи соединения USB, звуки работы компьютера будут также воспроизведены через этот проигрыватель. Во избежание этого, выполните соответствующие настройки на компьютере, чтобы отключить их.
- Если вы соединяете этот проигрыватель с компьютером или устанавливаете вход этого проигрывателя в "USB" после запуска программы воспроизведения музыки, музыкальные файлы могут быть воспроизведены неправильно. Если это происходит, перезапустите программу воспроизведения музыки или перезагрузите компьютер.

страница 24

### **Режим настройки**

(рисунок)

### **Изменение настроек**

**[1] Во время воспроизведения или в режиме останова нажмите и удерживайте кнопку MODE более 2 секунд, чтобы войти в режим настройки.** (рисунок)

#### **[2] Нажмите кнопку MODE несколько раз для выбора параметра настройки.** (рисунок)

При каждом нажатии кнопки MODE, пункт меню изменяется в следующем порядке:  $\rightarrow$  APS  $\rightarrow$  UPCONV>  $\rightarrow$  PCMF  $\rightarrow$  DSDF>  $\rightarrow$  CLK>  $\rightarrow$  AOUT>  $\rightarrow$  DOUT>  $\rightarrow$  DPaOFF>  $\rightarrow$ APS …

- В зависимости от выбранного входного источника или текущей операции, некоторые пункты меню не доступны.
- Если кнопка не нажата более чем 10 секунд, режим настройки будет отменен и проигрыватель возвратится к предыдущему отображению.
- В режиме настройки, если вы нажимаете и удерживаете кнопку MODE более 2 секунд или нажимаете кнопку STOP, режим настройки будет отменен и проигрыватель возвратится к предыдущему отображению. Запомненные настройки сохраняются даже после отсоединения сетевого шнура.

### Страница 25

### **Параметры настройки и их варианты.**

# **Настройка коэффициента повышающей передискретизации, используемого преобразователем**

### **Дисплей: UPCONV>\*\*\***

- Это может быть установлено для каждого входа отдельно.
- Во время воспроизведения SACD, сигнал DSD передается непосредственно на цифроаналоговый преобразователь.

### **ORG (исходный)**

Входной сигнал передается напрямую на цифроаналоговый преобразователь без преобразования.

### **2Fs**

Источники 32 кГц, 44,1 кГц и 48 кГц преобразуются с повышением к удвоенным значениям 64 кГц, 88,2 кГц и 96 кГц и затем передаются на цифроаналоговый преобразователь. **4Fs**

Источники 32 кГц, 44,1 кГц, 48 кГц, 88,2 кГц и 96 кГц преобразуются к удвоенным значениям 128 кГц, 176,4 кГц или 192 кГц и затем передаются на цифроаналоговый преобразователь.

#### **DSD**

Сигнал преобразуется в цифровой формат DSD и затем передается на цифроаналоговый преобразователь.

Примечание о цифровом фильтре при воспроизведении РСМ

Цифровые фильтры FIR(КИХ)-типа

Фильтры такого типа имеют заслуженную репутацию за высокое качество звука и обладают тональным качеством одновременно с плотным, богатым и насыщенным звуком, реверберациями и четкими переходными процессами.

Цифровые фильтры SDLY-типа

Фильтры такого типа не имеют пред-эха в импульсной характеристике и отличаются естественной атакой звука и реверберациями с тональным качеством звука, которое близок к оригинальному.

### **Настройка цифрового фильтра во время воспроизведения РСМ Дисплей: PCMF>\*\*\***

- Эта настройка быть установлена для каждого входа отдельно.
- Во время воспроизведения SACD или во время преобразования в формат DSD, это автоматически устанавливается в специальный фильтр DSD.

### **OFF**

С этой настройкой, во время воспроизведения РСМ сигналов не используется цифровой фильтр.

 При помощи этой настройки, будут выведены компоненты гармоник высоких частот. Если появляется шум, обусловленный перекрестной модуляцией компонентов

высокочастотных гармоник, установите, например, вместо этой настройки "PCMF " положение "FIR" или "SDLY".

#### **FIR1**

Используется FIR-фильтр с крутой характеристикой на частоте среза для быстрого обрезания сигналов за пределами аудио диапазона.

### **FIR2**

Используется FIR-фильтр с пологой характеристикой на частоте среза для плавного обрезания сигналов за пределами аудио диапазона.

### **SDLY1**

Используется фильтр с короткой задержкой и с крутой характеристикой на частоте среза для быстрого обрезания сигналов за пределами аудио диапазона.

#### **SDLY2**

Используется фильтр с короткой задержкой и с пологой характеристикой на частоте среза для плавного обрезания сигналов за пределами аудио диапазона.

### **Настройка цифрового фильтра во время воспроизведения DSD**

### **Дисплей: DSDF>\*\*\***

**OFF**  Цифровой фильтр не используется.

**ON** 

Цифровой фильтр используется.

Страница 26

### **Параметры настройки и их варианты (продолжение).**

Настройки входа **CLOCK SYNC**

Дисплей: **CLK**>\*\*\*

**OFF** 

Пословная синхронизация не используется.

### **SYNC**

Пословная синхронизация используется. Частотами пословной синхронизации, которые могут быть поданы на вход CLOCK SYNC, являются 44,1 кГц, 88,2 кГц, 176,4 кГц, 192 кГц и 10 МГц.

#### **MCK**

Сигналы с частотой 22.5792МГц/24.576МГц, подаваемые на разъем CLOCK SYNC, используются в качестве задающей синхронизации.

#### **Настройка аналогового выхода Дисплей: AOUT>\*\*\***

#### **XLR2**

Аналоговые аудио сигналы выводятся через разъемы XLR с pin 2 HOT.

### **XLR3**

Аналоговые аудио сигналы выводятся через разъемы XLR с pin 3 HOT.

#### **RCA**

Аналоговые аудио сигналы выводятся через разъемы RCA.

# **OFF**

Аналоговые аудио сигналы не выдаются и ЦАП отключен.

#### **Настройка цифрового выхода Дисплей: DOUT>\*\*\***

- Сигнал выдается без повышающей передискретизации.
- Во время воспроизведения Super Audio CD этот выход автоматически отключается.

### **OFF**

Цифровой аудио выход отключен.

### **XLR**

Цифровой аудио сигнал с CD дисков выдается через разъем XLR DIGITAL OUT.

### **RCA**

Цифровой аудио сигнал с CD дисков выдается через разъем RCA DIGITAL OUT.

#### **Настройка дисплея для автоматического отключения Дисплей: DPaOFF>\*\*\***

### **ON**

Если воспроизведение остановлено, и управление не производится в течение 30 минут, дисплей автоматически выключается.

#### **OFF**

Дисплей никогда не отключается автоматически.

\*Если дисплей оставлен во включенном состоянии с одной и той же индикацией продолжительное время, могут появляться неравномерности яркости. По этой причине, мы рекомендуем вам включить автоматическое отключение дисплея.

#### **Настройка автоматического энергосбережения**

#### **Display: APS>\*\*\***

По умолчанию, настройка составляет 30m.

Если источник сигнала - CD/SACD диск, проигрыватель будет автоматически выключаться, если в течение заданного времени не происходит загрузка диска или диск остается в состоянии останова.

Если источник входного сигнала - COAX (коаксиальный вход), оптический OPT или USB, проигрыватель будет автоматически выключаться, если в течение заданного времени не происходит захват сигнала от выбранного источника входного сигнала.

 Источники входного сигнала, которые не выбраны, не имеют никакого эффекта на режим автоматической экономии электроэнергии

**30m**  30 минут **60m** 

60 минут

# **90m**

90 минут

**120m**  120 минут

#### **OFF**

Функция автоматического энергосбережения отключена.

Страница 27

### **Возможные неисправности**

Если вы испытываете любые проблемы с устройством, пожалуйста, уделите время просмотру данного раздела и посмотрите, можете ли вы разрешить проблему самостоятельно перед тем, как вы обратитесь к вашему дилеру или в центр обслуживания или техническую поддержку ESOTERIC. Кроме того, проблема может быть обусловлена не этим проигрывательом. Подтвердите, что подсоединенные устройства также используются должным образом.

### **Общие**

### **Устройство не включается**.

→Проверьте соединение с сетью питания переменного тока. Проверьте и убедитесь, что источник питания переменного тока не является коммутируемой розеткой, и если он таковым является, включите его. Убедитесь, что в розетке есть напряжение, подсоединив другой прибор, например, лампу или вентилятор.

→Проверьте соединение сетевого шнура с устройством.

### **Устройство автоматически отключается**

→Возможно, его отключила функция автоматического энергосбережения. Включите устройство снова. Если это необходимо, измените время срабатывания функции автоматического энергосбережения (стр. 26).

### **Не работает пульт ДУ.**

 $\rightarrow$  Включите основной блок (стр. 16)..

→Если батареи разряжены, замените батареи (страница 9).

→Используйте пульт ДУ в пределах рабочего диапазона (7 метров) и направляйте его на датчик дистанционного управления на передней панели (страница 9)..

→Убедитесь, что не существуют препятствия между пультом ДУ и основным блоком.

→Если вблизи проигрывателя находится яркая люминесцентная лампа, выключите её.

#### **Телевизор или другие устройства с дистанционным управлением работают не правильно.**

 $\rightarrow$ Отметим, что другие устройства, оснащенные пультами ДУ, могут работать не правильно из-за «перекрытия» ИК-лучами, когда вы управляете данным пультом ДУ.

### **Отсутствует воспроизведение CD или SACD.**

→Нажмите кнопку MODE несколько раз для выбора "CD/SACD" (страница 21).

→Перезагрузите диск маркированной стороной вверх. Если нет, вставьте диск правильно. →Если диск загрязнен, очистите поверхность диска. Если диск поцарапан или имеет какое-то липкое вещество на своей поверхности, не воспроизводите диск, пока не исправите состояние диска. При всех обстоятельствах, не применяйте стикеры на маркировках или приспособления «улучшения диска», которые устанавливаются сверху на диск или оборачиваются вокруг диска.

→Если на проигрывателе появилась роса, оставьте его на один или два часа с включенным питанием (страница 28).

→Если диск заметно поцарапан, не используйте такой тип диска.

#### **Кнопки не работают должным образом.**

→Если другая операция все еще выполняется, подождите немного и попытайтесь снова.

### **Слышен сильный фон или шум.**

→Разместите проигрыватель как можно дальше от телевизора или других устройств, создающих сильные помехи.

#### **Звук из акустических систем отсутствует либо искажен.**

→Проверьте, что усилитель и акустические системы подсоединены надежно (страница 10).

→Обратитесь к руководству по эксплуатации и проверьте настройку громкости усилителя.

→Если диск загрязнен, очистите поверхность диска.

 $\rightarrow$ Через разъемы DIGITAL OUT не может быть выведен цифровой звук с дисков Super Audio CD.

 $\rightarrow$ Если проигрыватель находится в режиме паузы, нажмите кнопку PLAY для возобновления обычного воспроизведения.

→Проверьте настройку аналогового аудио выхода (страница 26).

#### **Невозможна цифровая звукозапись на другом устройстве.**

→Вы не можете записывать цифровым способом цифровые аудио источники, оснащенные защитой от копирования.

### **Заметная разница в громкости дисков CD и Super Audio CD.**

→Причина в том, что диски CD и Super Audio CD используют различные методы записи. Это является нормальной работой.

### **Пословная синхронизация Clock sync**

Индикатор CLOCK не перестает мигать.

→Переведите сигнал пословной синхронизации в положение OFF, если не используете ее.

 $\rightarrow$  Синхронизация с поступающим на вход сигналом невозможна. Проверьте кабели, соединения и настройки внешнего генератора сигнала синхронизации.

#### Возникает циклический шум на выходе

Если появляется циклический шум на выходе, при использовании режима синхронизации, подключенное устройство может быть не в согласованном режиме. Проверьте подключение тактового сигнала на разъем синхронизации и настройки синхронизации подключенного устройства.

Страница 28

#### **Соединение с компьютером через USB**

Этот проигрыватель не распознается компьютером. →Персональный компьютер, подсоединенный по USB, должен работать под нижеследующим ОС (на июнь 2014): Windows Vista 32/64-bit Windows 7 32/64-bit Windows 8 32/64-bit Windows 8.1 32/64-bit OS X Lion 10.7 OS X Mountain Lion 10.8 OS X Mavericks 10.9

Использование с компьютером, работающим под управлением другой операционной системы, не может быть гарантировано.

#### **Появляется шум.**

→Запуск других приложений во время воспроизведения музыкального файла может прервать воспроизведение или вызвать шум. Не запускайте другие приложения во время воспроизведения.

 $\rightarrow$ Когда проигрыватель подсоединен к компьютеру посредством концентратора USB, может быть слышен шум. Подсоедините к компьютеру напрямую.

#### **Аудио файлы не могут быть воспроизведены.**

 $\rightarrow$ Соедините проигрыватель с компьютером и включите режим "USB in" до запуска ПО для воспроизведения музыки и воспроизведения файла.

Если вы соединяете этот проигрыватель с компьютером или устанавливаете вход этого проигрывателя в "USB in " после запуска программы воспроизведения музыки, аудио

файлы могут быть воспроизведены не правильно. Если это происходит, перезапустите программу воспроизведения музыки или перезагрузите компьютер.

*Поскольку этот проигрыватель использует микроконтроллер, внешняя помеха или другое взаимодействие может привести к неисправности проигрывателя. Если это происходит, отключите питание и перезапустите операции, подождав примерно одну минуту.*

#### **Восстановление заводских настроек по умолчанию**

Запомненные настройки сохраняются даже после отсоединения сетевого шнура. Если вы сделали изменения в процессе настройки, и хотите восстановить заводские настройки по умолчанию, поступайте следующим образом:

#### **[1] Выключите проигрыватель**

Если он был включен, нажмите кнопку POWER, чтобы оставить его выключенным более чем на 30 секунд.

### **[2] Нажмите кнопку POWER, удерживая в нажатом состоянии кнопку STOP на передней панели.**

(рисунок)

Отпустите кнопку STOP, когда на дисплее появится "Setup CLR". Все запомненные в памяти настройки стерты, и прибор возвращается к заводским настройкам.

#### **Остерегайтесь конденсации влаги**

Когда прибор перемещен из холодного места в теплое, или используется после внезапного изменения температуры, существует опасность конденсации на линзах проигрывателя CD/SACD; пары воды в воздухе могут конденсироваться на внутреннем механизме, делая нормальную работу невозможной. Для предотвращения этого, или если это происходит, оставьте прибор включенным на один или два часа. Тогда прибор стабилизируется при данной окружающей температуре.

Страница 29

### **Технические характеристики**

#### **Типы совместимых дисков**

Super Audio CD, CD (включая CD-R/CD-RW)

#### **Аналоговые аудио выходы**

Разъемы .......................... XLR (2 канала) × 1 пара ............................................Разъемы RCA (2 канала) × 1 пара Выходной импеданс …………………….. XLR: 40 Ом ....................................................................RCA: 10 Ом Максимальный выходной уровень (1 кГц, полная шкала, 10 кОм) ...............................................................XLR: 4.8 В rms. ...............................................................RCA: 2,4 В rms. ...................................Воспроизведение DSD: −3 dB при DSDF> OFF

# **При Super Audio CD, на выходе XLR**

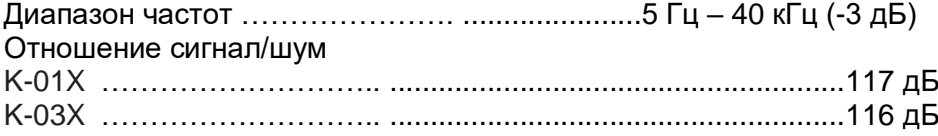

Общие гармонические искажения

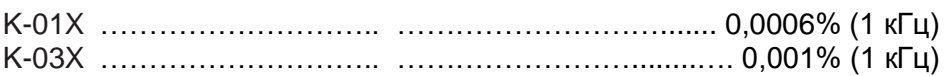

### **Цифровой аудио выход**

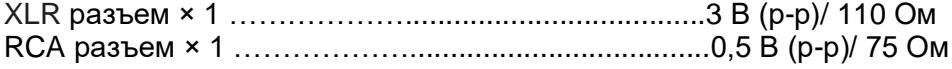

### **Цифровой аудио вход**

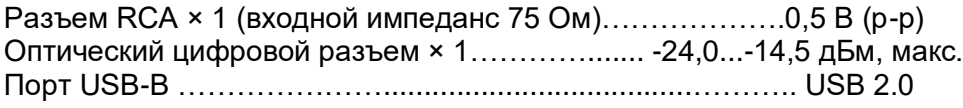

### **Формат входа пословной синхронизации**

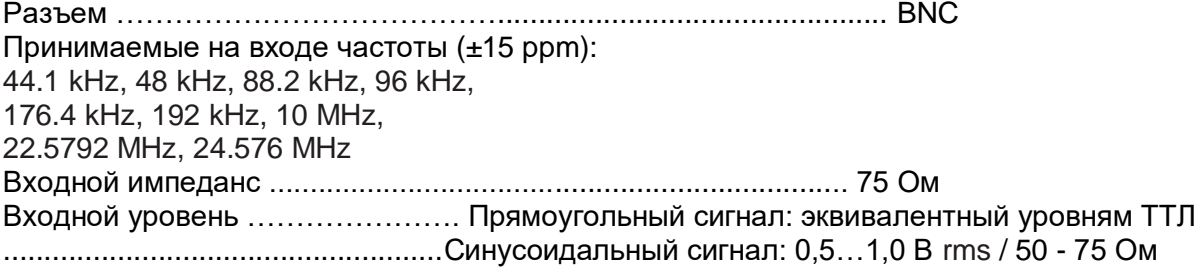

#### **Общие**

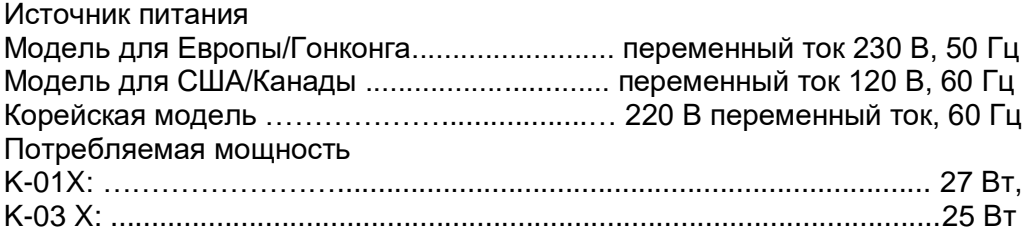

Размеры (Ш×В×Г): 445×162×438 мм, (включая выступающие части) Вес K-01X: ……………………......................................................................... 31 кг, K-03 X: ......................................................................................................28 кг

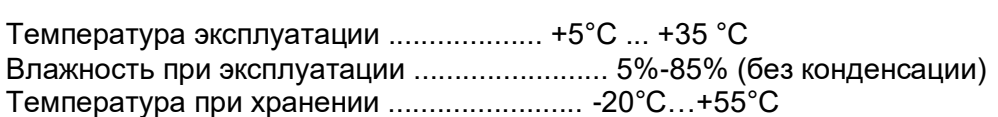

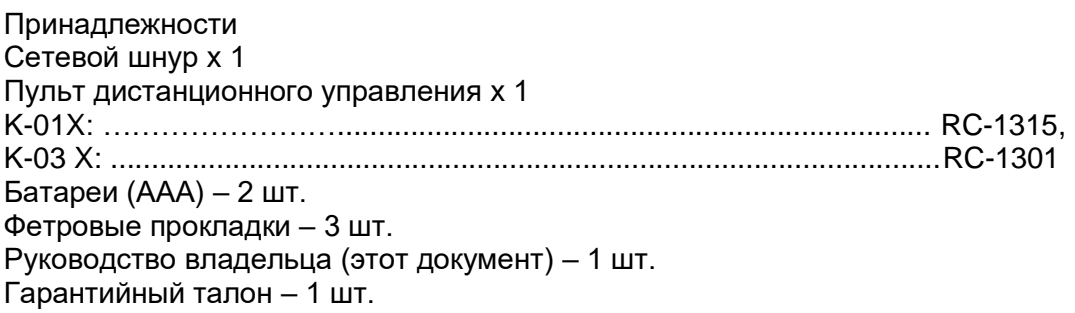

- Конструкция и технические характеристики изменяются без уведомления.
- Вес и габаритные размеры являются приблизительными.
- Иллюстрации могут незначительно отличаться от выпускаемых моделей.

# **Чертежи с размерами**

(рисунок)

Страница 84 (последняя страница обложки)

TEAC CORPORATION 1-47 Ochiai, Tama-shi, Tokyo 206-8530, Japan Phone: +81-42-356- 9156 e-mail: eso-os@tec.teac.co.jp

TEAC AUDIO EUROPE Liegnitzer Strasse 6, 82194 Grobenzell, Germany Phone: +49-8142- 4208-141

Этот проигрыватель имеет серийный номер, расположенный на задней панели. Пожалуйста, запишите серийный номер и сохраните его для ваших документов.

Название модели: K-01X/K-03X …….. Серийный номер